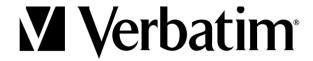

# Multi-Device Wireless Rechargeable Optical Mouse

#### Contents

1 x Multi-Device Wireless Rechargeable Optical Mouse1 x AA Rechargeable Battery1 x USB-C to USB-A Charging Cable

## **Install Battery & Charge**

IMPORTANT: Please ensure battery is inserted properly prior to charging

- 1. Gently remove the top cover attached magnetically to the mouse
- 2. Correctly insert AA rechargeable battery
- 3. Connect the charging cable to the mouse and to a computer USB port to begin charging
- 4. Battery indicator light will turn off when fully charged
- 5. Battery Status LED: Red = Low Battery, Green = Charging, LED Off = Charged

### **Initial Setup**

- 1. Choose a connection type
  - a. 2.4G using nano receiver
  - b. BT1 or BT2 Bluetooth connections
- 2. Use the connect button, (indicated with surrounding arrows), to switch between connection types with a quick, one time push.

#### Nano Receiver

- 1. Turn mouse on
- 2. Select the 2.4G connection using the connect button
- 3. Connect the receiver to the computer
- 4. Mouse will operate as normal

## **Bluetooth Pairing**

- 1. Turn mouse on
- 2. Select between BT1 or BT2 Bluetooth connection
  - a. Open the Bluetooth paring mode on your computer and start searching for devices.
  - b. Hold the "arrows circle" button down for several seconds until the corresponding BT LED flashes quickly on the mouse and you will see the Verbatim mouse, "Verbatim BT Mouse", listed on your computer for selection and pairing.
- 3. If the Bluetooth pairing is unsuccessful the first time, repeat the instructions above making sure that the computer is still searching for Bluetooth devices when the BT LED on the mouse is flashing rapidly and in pairing mode.